## How to add Interests email alerts

Interest emails are an easy way to stay up to date with your favourite journals. Select the journals that interest you and you will get notified in a weekly email when new articles are available.

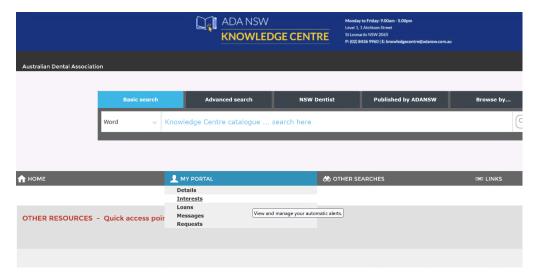

## Login and click on My Portal and My Interests

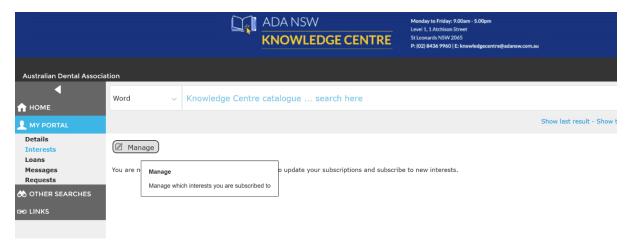

## **Click on Manage**

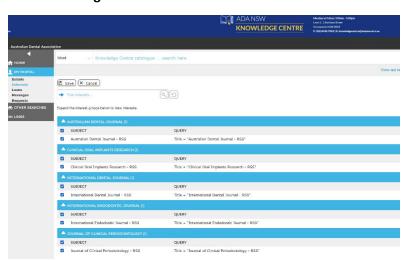

Select the journals that interest you and click save